# <span id="page-0-0"></span>Engineering Sketch Pad (ESP)

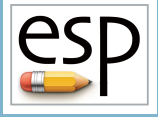

# Training Session 6 UDPs, UDFs, and UDCs

John F. Dannenhoffer, III

jfdannen@syr.edu Syracuse University

## Bob Haimes

haimes@mit.edu Massachusetts Institute of Technology

updated for v1.19

Dannenhoffer [ESP Training - Session 6](#page-36-0) June 2021 1/37

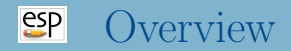

- User-defined Primitives (UDPs) and Functions (UDFs)
	- Difference Between UDPs and UDFs
	- Using UDPARG and UDPRIM Statements
- Creating Simple Cross-sections
- Creating a simple NodeBody, WireBody, SheetBody, and SolidBody
- User-defined Components (UDCs)
	- Include-style
	- Function-style
- **Homework Exercise**

### $e^{c}$ Differences Between UDPs and UDFs

Users can add their own user-defined primitives (UDPs)

- creates a single Body
- do not consume any Bodys from the Stack
- are written in C,  $C_{++}$ , or FORTRAN and are compiled
- can be written either top-down or bottom-up or both
- have access to the entire suite of methods provided by **EGADS**
- are coupled into ESP dynamically at run time
- Users can add their own user-defined functions (UDFs)
	- are the same as UDPs, except they consume one or more Bodys from the Stack

### $e^{c}$ Calling a UDP (1)

- UDPs are called with a UDPRIM statement UDPRIM \$primtype \$argName1 argValue1 \ \$argName2 argValue2 \ \$argName3 argValue3 \ \$argName4 argValue4
- Sprimtype must start with a letter
- At most 4 name-value pairs can be specified on the UDPRIM statement
- More name-value pairs can be specified in any number of UDPARG statements that precede the UDPRIM statement

UDPARG \$primtype \$argName1 argValue1 \ \$argName2 argValue2 \ \$argName3 argValue3 \ \$argName4 argValue4

name-value pairs are processed in order (with possible over-writing)

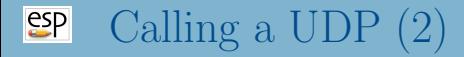

- For UDPs that read an external file, one can use  $\leq$  to tell ESP to create a file from the following lines, up to a line that starts with >>
- For example:

UDPRIM editAttr filename << verbose 1 NODE ADJ2FACE tagType=spar tagIndex=1 AND ADJ2FACE tagType=lower AND ADJ2EDGE tagType=root SET capsConstraint=pointConstraint1  $\rightarrow$ SET A 10

has two Branches (UDPRIM and SET)

# **SP UDPARG** and **UDPRIM** Examples

```
• The following generate identical Boxes
       UDPRIM box dx 1 dy 2 dz 3
• and
       UDPARG box dx 1
       UDPRIM box dy 2 dz 3
• and
       UDPARG box dx 11 dy 22 dz 33
       UDPRIM box dx 1 dy 2 dz 3
• and
       UDPARG box dx 1
       UDPARG box dy 2
       UDPARG box dz 3
       UDPRIM box
```
- Some UDPs return values to the calling script
- The returned values have names that are prepended by two at-signs (for example: volume in the UDP is available as @@volume after the UDPRIM executes)
- These values stay in effect until overwritten by another UDP (or a UDF or a UDC)

### $e^{c}$ UDPs Shipped with **ESP** (1)

- bezier \$filename debug=0 @@imax @@jmax cp[]
	- generate a Bezier WireBody, SheetBody, or SolidBody from an input file
- biconvex thick=0 camber=0
	- generate a biconvex airfoil SheetBody
- box dx=0 dy=0 dz=0 rad=0 @@area @@volume
	- generate a (rectangular) WireBody, SheetBody, or SolidBody centered at the origin (with possibly-rounded corners)
- csm \$filename \$pmtrname pmtrvalue=0 @@volume
	- call OpenCSM recursively to read a .csm file and create a Body
- ellipse rx=0 ry=0 rz=0 nedge=2 thbeg=0
	- generate an ellipse SheetBody centered at the origin (try to use the supell UDP instead)
- fitcurve \$filename ncp ordered periodic xform[] @@npnt @@rms
	- fit a Bspline curve WireBody to a set of points

### $e^{c}$ UDPs Shipped with ESP (2)

- freeform \$filename imax=1 jmax=1 kmax=1 xyz[]
	- generate a freeform WireBody, SheetBody, or SolidBody from an input file
- hex corners[] uknots[] vknots[] wknots[] @@area @@volume
	- create a general hexahedron SolidBody from its corners segments
- import \$filename bodynumber=1 @@numbodies
	- read a Body (or Bodys) out of a .step file
- kulfan class[] ztail[] aupper[] alower[]
	- generate a Kulfan SheetBody airfoil
- naca series=0012 thickness=0 camber=0 maxloc=0.4 offset=0 sharpte=0
	- generate a NACA 4-series SheetBody airfoil or WireBody camberline

### $e^{c}$ UDPs Shipped with ESP (3)

- naca456 thkcode toc xmaxt leindex camcode cmax xmaxc cl a
	- generate a NACA 4-, 5-, or 6-series SheetBody airfoil
- nurbbody \$filename
	- generate a Body from a series of NURBS
- parsec yte poly[] param[] meanline ztail[]
	- generate a Parsec SheetBody airfoil by either specifying Sobieski's parameters or spline parameters
- pod length=0 fineness=0 @@volume
	- generates a VSP-like SolidBody pod
- poly points []
	- generate a general SolidBody polyhedron, SheetBody polygon, WireBody line, or NodeBody point

### $e^{c}$ UDPs Shipped with ESP (4)

- prop nblade cpower lambda reyr rtip rhub clift cdrag alfa shdiam=0 shxmin shxmax spdiam=0 spxmin @@cthrust @@eff
	- generates a propeller and optional shaft and spinner
- radwaf ysize=0 zsize=0 nspoke=0 xframe[]
	- generate a radial SheetBody waffle, which is useful for creating fuselage structures
- sample dx dy dz center[] @@area @@volume
	- used as an example for users who want to create their own UDP
- sew \$filename toler=0 bodynum=1
	- sew Faces in a step file into a SolidBody

### $e^{c}$ UDPs Shipped with **ESP** (5)

- stag rad1=0.1 beta1=30 gama1=10 rad2=0.05 beta2=-40 gama2=5 alfa=-30 xfrnt=0.333 xrear=0.667
	- simple turbomachinery airfoil generator to generate a SheetBody
- o supell rx rx\_w rx\_e ry ry\_s ry\_n n n\_w n\_e n\_s n\_n n sw n se n nw n n e offset nquad
	- generate a 4-quadrant SheetBody super-ellipse
- waffle depth=1 segments[] \$filename progress=0
	- generate a SheetBody waffle by extruding a 2D group of segments

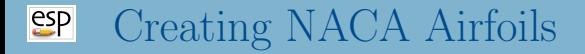

### # naca

UDPRIM naca thickness 0.00 camber 0.04 TRANSLATE  $-2$  0 0

UDPRIM naca thickness 0.12 camber 0.00

UDPRIM naca thickness 0.12 camber 0.04 TRANSLATE  $+2$  0 0

END

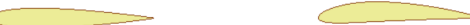

### $e^{i\theta}$ Creating Super-ellipses

## Generated with \$ESP ROOT/data/basic/supell1.csm

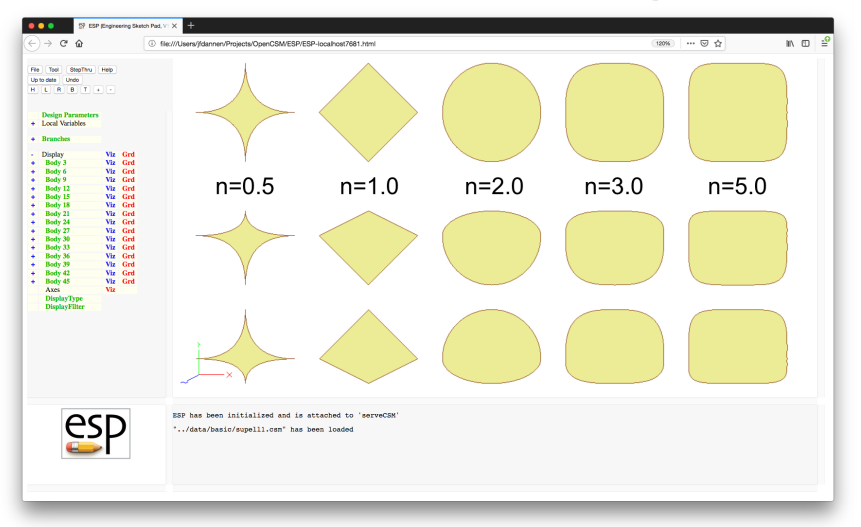

### $e^{2}$ Creating Simple Bodys

# simple

POINT -3 0 0 UDPRIM box dy 1.0 TRANSLATE -1 0 0 UDPRIM box dx 1.0 dy 1.0 TRANSLATE +1 0 0 UDPRIM box dx 1.0 dy 1.0 dz 1.0 TRANSLATE +3 0 0

END

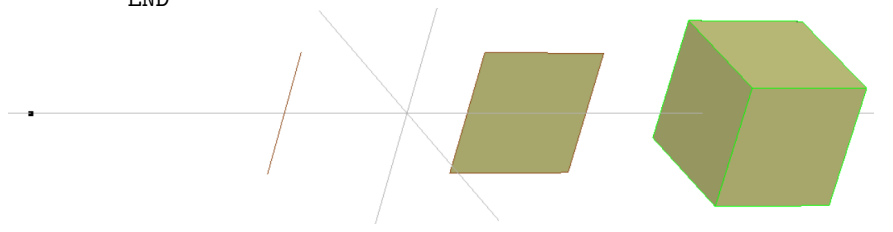

### $e^{c}$ UDFs Shipped with **ESP** (1)

- createBEM \$filename space=0 imin=3 imax=5 nocrod=0
	- create a NASTRAN-type built-up-element (BEM) file from Body on Stack
- createPoly \$filename hole[]
	- create a TETGEN .poly file between the two Bodys on the top of the Stack
- droop xle=-100 thetale=0 xte=100 thetate=0
	- applies leading- or trailing-edge droop to the Body on the top of the Stack
- **•** editAttr \$attrname \$input \$output overwrite=0 \$filename verbose=0 @@nchange

edit the Attributes for the Body on the top of the Stack

- flend slopea=1 slopeb=1 toler=1e-6 equis=0 npnt=33 plot=0
	- create a flend (similar to fillet) that connects the one or two Bodys on the top of the Stack

### $e^{c}$ UDFs Shipped with ESP (2)

- **o** ganged \$op toler=0
	- perform ganged SUBTRACTs or UNIONs to Bodys on the Stack back to the Mark
- guide nxsect=5 origin=0 axis=0
	- sweep a SheetBody or WireBody along a WireBody guide curve
- matchBodys toler @@nnodes @@nedges @@nfaces
- nuscale xscale=1 yscale=1 zscale=1 xcent=0 ycent=0 zcent=0
	- converts Body on top of stack to BSplines and applies separate scaling in each coordinate direction
- printBbox
	- print the bounding boxes associated with the Bodys on the Stack

### $e^{c}$ UDFs Shipped with ESP (3)

- **•** printBrep
	- print Brep information associated with the Bodys on the Stack
- **o** printEgo
	- print EGO information associated with the Bodys on the Stack
- o slices nslice dirn=0
	- creates uniform slices of Body on top of stack
- stiffener beg[] end[] depth=0 angle=0
	- create a stiffener that is orthogonal to the SheetBody on the top of the Stack

## UDFs are called in exactly same way as UDPs are called

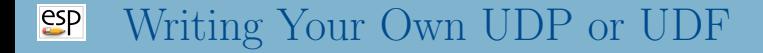

## • see EngSketchPad/doc/UDP\_UDF/udp\_udf.pdf

### $e^{c}$ User-defined Components (UDCs)

- A UDC is a series of statements that are contained in a .udc file
- The statements in the UDC can be treated in two ways:
	- Include-style
		- statements within the UDC are simply processed as if they were included in the enclosing .csm or .udc file
		- the .udc file must start with an INTERFACE. ALL statement
		- Variables and Parameters in the .udc file have the same scope as its caller (that is, the UDC shares variables with its caller)
	- Function-style
		- Variables and Parameters in the .udc file have local scope (that is, the UDC's variable are private)
		- Variables in the UDC get values via INTERFACE . IN statements
		- The UDC can output some of its variables via INTERFACE . OUT statements

### • In test1.csm

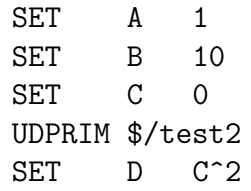

In test2.udc

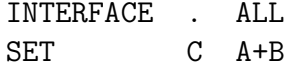

• After running, C=11 and D=121

### $e^{2}$ Example Function-style UDC

- In test3.csm
	- SET A 1 SET B 10 SET C 0 UDPRIM \$/test4 first A second B SET D C<sup>o</sup>2

• In test4.udc

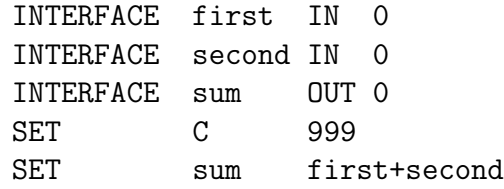

• After running,  $C=0$ ,  $D=0$ , and  $\text{Qcsum}=11$ 

### $e^{c}$ UDCs Shipped with ESP (1)

- applyTparams factor=1
	- apply .tParams to the Edges and Faces of the Body on the top of the Stack
- $\bullet$  biconvex thick=0
	- generate a biconvex airfoil
- boxudc dx=0 dy=0 dz=0 @@vol
	- similar to the box UDP
- contains @@contains
	- determine if either of the two Bodys on the top of the Stack contains the other
- o diamond thick=0
	- generate a double-diamond airfoil
- duct diameter=1 length=2 thickness=0.10 camber=0.04
	- generate a duct

### $e^{c}$ UDCs Shipped with **ESP** (2)

- expressions xx yy zz @@aa @@bb
	- a test UDC that has no other practical use
- flapz xflap yflap theta=15 gap=0.01 openEnd=0
	- cut a (deflected) flap in a Body
- **•** fuselage xloc zloc width height noselist taillist
	- generate a fuselage
- gen rot xbeg=0 ybeg=0 zbeg=0 xend=1 yend=1 zend=1 rotang=0 @@azimuth @@elevation
	- general rotation with two fixed points
- overlaps @@overlaps
	- determine if the two Bodys on the top of the Stack overlap each other
- popupz xbx ybax height=1
	- pop up a part of the configuration

### $e^{e}$ UDCs Shipped with **ESP** (3)

spoilerz xbox ybox depth=1 thick=0.1 theta=30 overlap=0.002 extend=0.20

• pop up a spoiler

- strut length=2.0 thickness=0.2 height=1.0 sweep=0
	- generate a strut (between a duct and wing)

**•** swap

- swaps the two Bodys or Marks on the top of the stack
- wake mirror=0area=100 aspect=8 taper=0.8 twist=-5 sweep=0 dihedral=0 camber=0.04 wakeLen=3.0 wakeAng=0
	- generate a wake
- wing mirror=0 area=100 aspect=8 taper=0.8 twist=-5 sweep=0 dihedral=0 thickness=0.12 sharpte=0 camber=0.04 inboard=0 outboard=1 pctchord=0 angleft=0 angrite=0 spar1=0 spar2=0 nrib=0 @@span
	- generate a wing

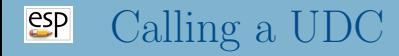

- UDCs are called with a UDPRIM statement
- $\phi$  sprimtype must start with a slash (/), dollar-slash ( $\phi$ ), or dollar-dollar-slash (\$\$/)
	- if /, then the UDC file is in the current working directory
	- if  $\frac{1}{2}$ , then the UDC file is in the same directory as the .csm file
	- if  $$/$ , then the UDC file is in ESP\_ROOT/udc
- The UDPRIM statement can be preceded by one or more UDPARG statements
- name-value pairs are processed in order (with possible over-writing)

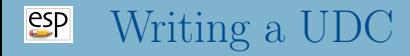

- Define the interface
	- input variables (with default values)
	- output variables (with default values)
	- dimensioned variables (which all default to 0)
- Add assertions to ensure valid inputs
- Make sure all "output" variables are assigned values

## $E$ xample  $UDC$  — swap.udc

```
# make sure that there are at least entities on the Stack
IFTHEN @stack.size LT 2
   THROW 999 # not enough entries on Stack
# if Mark,Mark on top of Stack
ELSEIF @stack[@stack.size-1] EQ 0 AND @stack[@stack.size] EQ 0
# if Body,Mark on top of Stack
ELSEIF @stack[@stack.size] EQ 0
   STORE .
  STORE tempSwap 99
  MARK
   RESTORE tempSwap 99
# if Mark,Body on top of Stack
ELSEIF @stack[@stack.size-1] EQ 0
   STORE tempSwap 99
  STORE .
   RESTORE tempSwap 99
  MARK
# if Body,Body on top of Stack
ELSE
  STORE tempSwap 98
   STORE tempSwap 99
  RESTORE tempSwap 98
   RESTORE tempSwap 99
ENDIF
```
# dumbbell

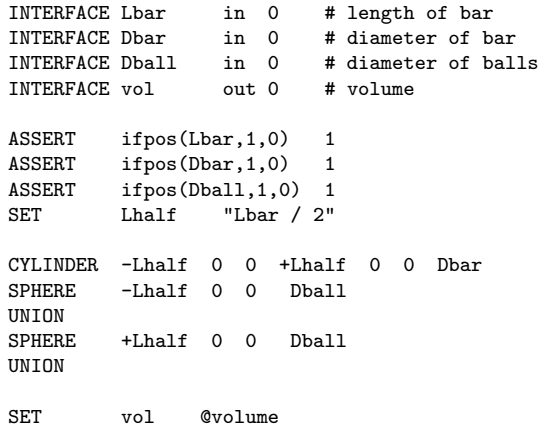

END

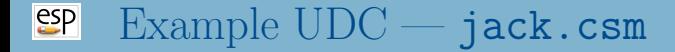

### # jack

```
UDPARG $/dumbbell Lbar 5.0
UDPARG $/dumbbell Dball 1.0<br>UDPRIM $/dumbbell Dbar 0.2
UDPRIM $/dumbbell DbarSET foo @@vol
STORE dumbbell 0 1
RESTORE dumbbell
ROTATEY 90 0 0
UNION
RESTORE dumbbell
ROTATEZ 90 0 0
UNION
# show that vol was a local variable in .udc
ASSERT ifnan(vol,1,0) 1
END
```
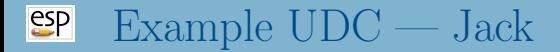

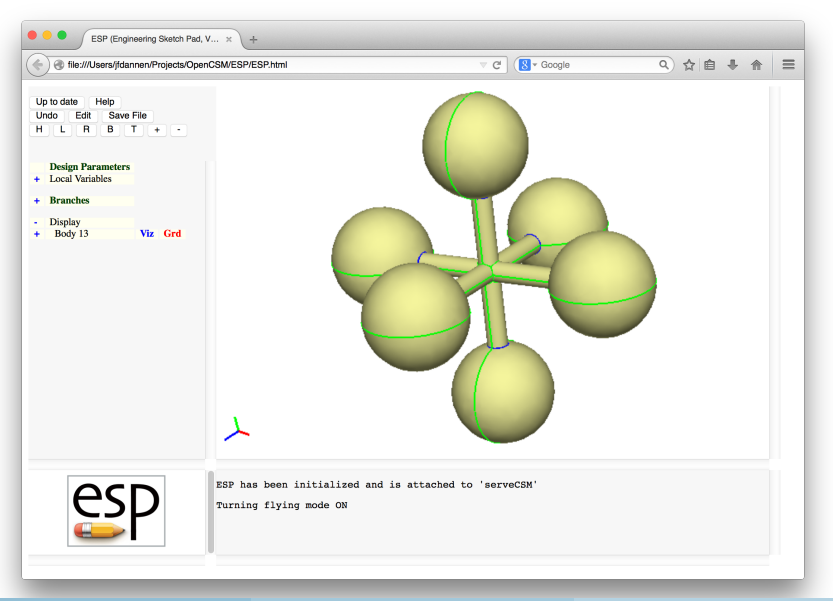

Dannenhoffer [ESP Training - Session 6](#page-0-0) June 2021 31 / 37

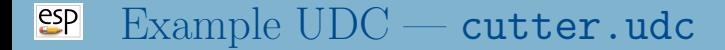

#### # cutter

INTERFACE xx in 0 INTERFACE yy in 0 INTERFACE zbeg in 0 INTERFACE zend in 0 ASSERT ifpos(xx.size-2,1,0) 1 ASSERT ifzero(xx.size-yy.size,1,0) 1 SKBEG  $xx[1]$   $yy[1]$  zbeg PATBEG i xx.size-1 LINSEG xx[i+1] yy[i+1] zbeg PATEND LINSEG xx[1] yy[1] zbeg SKEND<sub>1</sub> EXTRUDE 0 0 zend-zbeg

### END

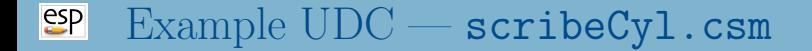

# scribeCyl

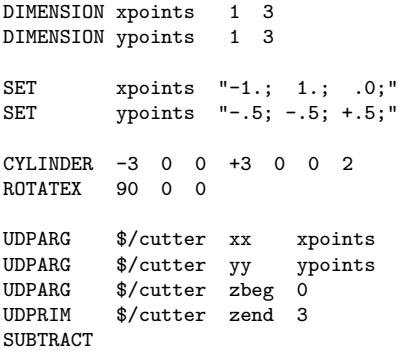

END

# Example UDC — Scribed Cylinder

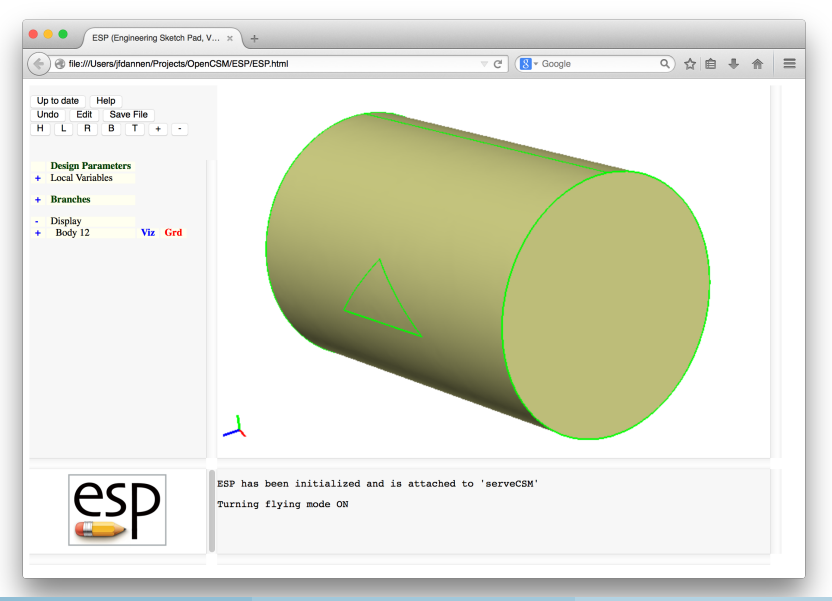

Dannenhoffer [ESP Training - Session 6](#page-0-0) June 2021 34 / 37

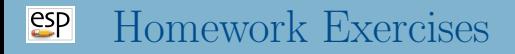

- Reflected cone
- Files in \$ESP ROOT/training/ESP/data/session06 will get you started

# Reflected Cone (1)

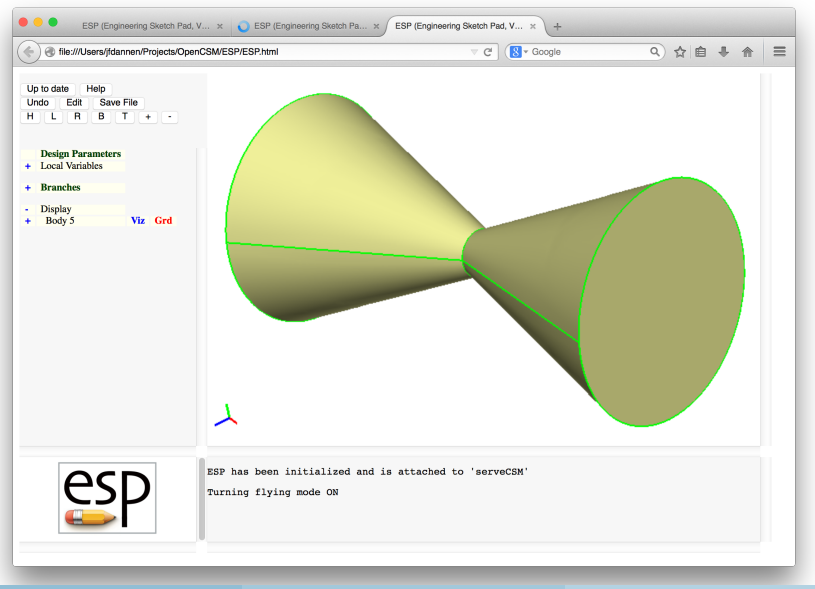

Dannenhoffer [ESP Training - Session 6](#page-0-0) June 2021 36 / 37

### <span id="page-36-0"></span> $e^{c}$ Reflected Cone (2)

## Write mirrorDup.udc to

- store a copy of the Body on the top of the Stack
- mirror the Body across a plane whose normal vector and distance from the origin are given
- union the original and mirrored Bodys
- Apply mirrorDup.udc to a cone
	- cone base at  $(5, 0, 0)$
	- cone vertex at  $(0, 0, 0)$
	- cone diameter is 4
	- reflection across a plane at  $x = 1$